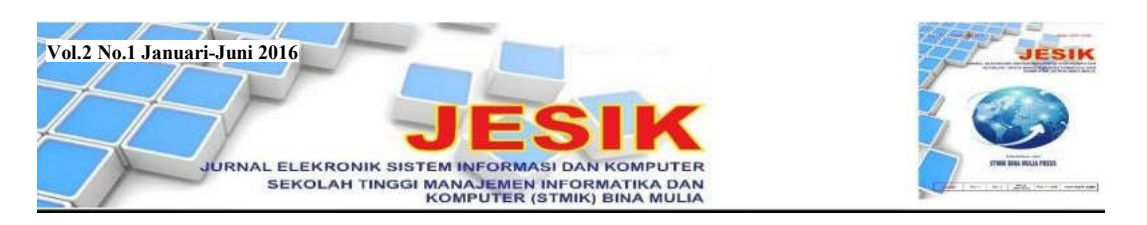

# ANALISA DAN PENGEMBANGAN JARINGAN WIRELESS BERBASIS MIKROTIK ROUTER OS V.5.20 DI SEKOLAH DASAR NEGERI 24 PALU

Muhammad Muhammad<sup>1)</sup>, Ibrahim Hasan

STMIK Bina Mulia Palu *Website: stmik-binamulia.ac.id*

# **ABSTRAK**

Saat ini banyak orang menggunakan *internet* dalam pekerjaan dengan berbagai aplikasi, media, dan cara-cara mudah dalam mengakses *internet*. Salah satunya yaitu *hotspot* yang pemakaiannya mudah dan lebih murah dibandingkan akses *internet* berlangganan pada ISP paket perorangan. SDN 24 Palu juga memiliki jaringan *hotspot* dari *provider* Telkom *Speedy* dengan kapasitas *bandwidth* 512 kbps. Dengan kapasitas ini seharusnya tidak terjadi permasalahan jika hanya untuk mengakses *internet* seperti mencari informasi dan *chating*. Namun muncul masalah lambatnya koneksi jika banyak klien menggunakannya secara bersamaan. Selain itu, dalam jaringan ada situs-situs dengan konten yang tidak baik bagi perkembangan moral dan etika siswa sehingga sangat dibutuhkan suatu sistem keamanan jaringan. Karena itu penelitian ini akan mengembangkan jaringan *wireless* pada SDN 24 Palu memanfaatkan PC sebagai *router* dengan sistem operasi mikrotik *router* OS v.5.20 sehingga jaringan yang ada dapat digunakan dengan aman dan sesuai kebutuhan. Penelitian ini merupakan penelitian kualitatif dengan pendekatan rekayasa perangkat lunak. Data dikumpulkan dengan teknik observasi, wawancara, dokumentasi, dan studi pustaka. Dengan metode *Network Development Live Cycle*, penelitian ini mengkaji pengembangan jaringan *wireless* yang memanfaatkan PC *router* dengan mikrotik *router* OS v.5.20. Hasil penelitian menunjukkan bahwa jaringan *wireless* dengan mikrotik *router* OS v.5.20 pada PC *router* untuk mengkonfigurasikan *management bandwidth*, *web filtering* dan *user management* dapat mengamankan dan mengoptimalkan fungsi jaringan *wireless* yang ada. Untuk itu, perlu dilakukan penambahan kapasitas *bandwith* dan meningkatkan keamanan jaringan dari serangan seperti *hacking hotspot*.

**Kata Kunci**: *Mikrotik Router, Management Bandwidth, Web Filtering, User Management.*

# **1. Latar Belakang**

*Internet* yang popular saat ini merupakan suatu jaringan komputer raksasa yang saling terhubung dan dapat berinteraksi. Hal ini dapat terjadi karena adanya perkembangan teknologi jaringan yang sangat pesat, sehingga dalam beberapa tahun saja jumlah pengguna komputer yang tergabung dalam *internet* telah berlipat ganda. Karena itu jaringan komputer bukan suatu yang baru saat ini dan hampir di setiap perusahaan maupun instansi terdapat jaringan komputer.

Saat ini banyak orang menggunakan *internet* dalam pekerjaan sehingga makin berkembang berbagai aplikasi, media, dan cara-cara mudah mengakses *internet*. Salah satunya yaitu *hotspot* yang banyak digemari karena pemakaiannya mudah dan lebih murah dibandingkan *internet* berlangganan pada suatu ISP paket perorangan. Hal ini karena *hospot* tidak membutuhkan kabel untuk *sharing* data dan mengandalkan media transmisi *wireless* (nirkabel) dengan sinyal.

Demikian pula SDN 24 Palu yang memiliki jaringan *hotspot* dari *provider* Telkom *Speedy*

dengan kapasitas *bandwidth* 512 kbps. Dengan kapasitas ini seharusnya tidak terjadi masalah jika hanya untuk mengakses *internet* seperti mencari informasi dan *chating*. Namun muncul masalah koneksi lambat jika banyak klien menggunakan secara bersamaan. Selain itu, dalam jaringan ada situs-situs dengan konten yang tidak baik bagi perkembangan moral dan etika sehingga sangat dibutuhkan adanya sistem keamanan jaringan.

Guna mengatasi masalah ini dapat dilakukan pengembangan jaringan dengan mikrotik *router* OS v.5.20 yang berfungsi sebagai pengatur jalur lalu lintas data untuk mengatasi masalah performa jaringan. Mikrotik *router* OS merupakan sistem operasi *Linux base* yang diperuntukkan sebagai *network router* dan didesain untuk memberikan kemudahan bagi pengguna. Administrasinya dapat dilakukan melalui *Windows Application* dan instalasi dapat dilakukan pada komputer (PC) yang menjadi *router* mikrotik, tidak memerlukan *resource* yang besar untuk penggunaan standar, seperti hanya sebagai *gateway*. Untuk beban yang besar seperti *network* kompleks atau *routing* rumit, sebaiknya dipilih *resource* PC memadai.

<sup>1)</sup> *Dosen STMIK Bina Mulia Palu*

Mikrotik *router* OS adalah sistem operasi dan perangkat lunak yang dapat menjadikan komputer biasa sebagai *router network* yang handal, mencakup berbagai fitur untuk IP *network* dan jaringan *wireless*. Mikrotik dapat digunakan dalam dalam bentuk perangkat keras dan perangkat lunak yang dapat diinstal kedalam PC.

Dengan demikian, penelitian ini akan mengembangkan jaringan *wireless* SDN 24 Palu yang memanfaatkan PC sebagai *router* dengan sistem operasi mikrotik *router* OS v.5.20 sehingga jaringan yang ada dapat digunakan dengan aman dan sesuai kebutuhan.

#### **2. Tinjauan Pustaka**

# **2.1 Jaringan**

# **2.1.1 Teknologi Jaringan**

Jaringan komputer adalah terhubungnya dua komputer atau lebih dengan kabel penghubung (pada beberapa kasus, tanpa kabel atau *wireless* sebagai penghubung), sehingga antar komputer dapat saling tukar informasi [1].

Tujuan penggunaan jaringan komputer adalah [2]:

- a. Untuk berbagi sumber daya, sepert berbagi *printer*, CPU, memori, *hardisk*, dan lain-lain.
- b. Untuk komunikasi, seperti *e-mail*, *instant messaging*, *chatting*, dan lain-lain.
- c. Untuk mengakses informasi, seperti *web browsing*, *file server*, dan lain-lain.

Untuk mencapai tujuan yang sama maka setiap bagian dalam suatu jaringan akan meminta dan memberikan layanan. Jadi, dalam jaringan terlibat dua pihak, yaitu pihak yang meminta layanan disebut klien (*client*) dan pihak yang memberikan layanan disebut pelayan (*server*). Arsitektur jaringan ini disebut dengan sistem *client-server* dan digunakan oleh seluruh jaringan.

# **2.1.2 Klasifikasi Jaringan**

Jaringan diklasifikasikan berdasarkan jarak dan lokasi, yaitu *Local Area Network* (LAN), *Metropolitan Area Network* (MAN), *Wide Area Network* (WAN), *Internet*, dan jaringan tanpa kabel (*Wireless*)*.* Hubungan antara jarak, lokasi, dan jenis jaringan berikut [2]:

Tabel 1 Jenis Jaringan Berdasarkan Jarak

| Jarak             | Lokasi  | Jenis Jaringan  |
|-------------------|---------|-----------------|
| 10 <sub>m</sub>   | Ruangan | LAN             |
| 100 <sub>m</sub>  | Gedung  | LAN             |
| 1 km              | Kampus  | LAN             |
| $10 \text{ km}$   | Kota    | <b>MAN</b>      |
| $100 \mathrm{km}$ | Negara  | WAN             |
| $1.000$ km        | Benua   | <b>WAN</b>      |
| 10.000 km         | Planet  | <b>INTERNET</b> |

Masing-masing klasifikasi jaringan tersebut dijelaskan sebagai berikut:

a. *Local Area Network* (LAN), merupakan jaringan yang saling terhubung ke satu komputer *server* menggunakan topologi tertentu, biasanya digunakan dalam kawasan satu gedung atau kawasan yang jaraknya tidak lebih dari 1 km. Model LAN sebagai berikut:

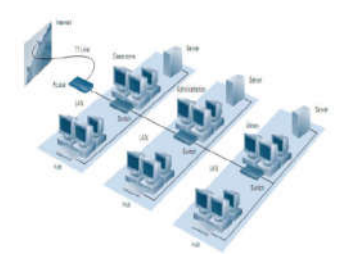

Gambar 1 *Local Area Network* (LAN)

b. *Metropolitan Area Network* (MAN), merupakan jaringan yang saling terkoneksi dalam satu kawasan kota dan jaraknya dapat lebih dari 1 km sehingga menjadi pilihan untuk membangun jaringan komputer antar kantor atau kampus dalam satu kota. Model MAN sebagai berikut:

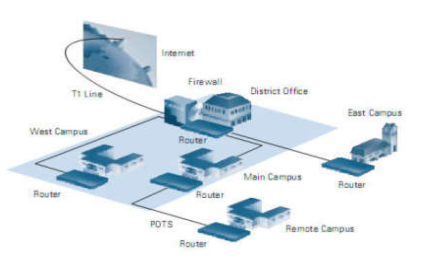

Gambar 2 *Metropolitan Area Network* (MAN)

c. *Wide Area Network* (WAN), merupakan jaringan yang menghubungkan banyak LAN dan MAN kedalam suatu jaringan terpadu, antara satu jaringan dengan jaringan lain dapat berjarak ribuan kilometer atau terpisahkan letak geografi menggunakan metode komunikasi tertentu. Model WAN sebagai berikut:

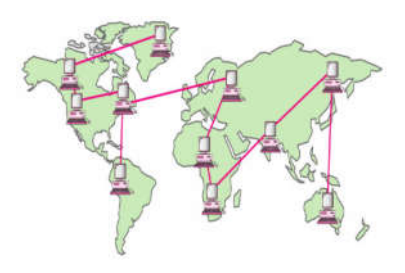

Gambar 3 *Wide Area Network* (WAN)

# **2.1.3 Topologi Jaringan**

Topologi jaringan komputer secara umum terbagi dalam 6 bentuk sebagai berikut [3]:

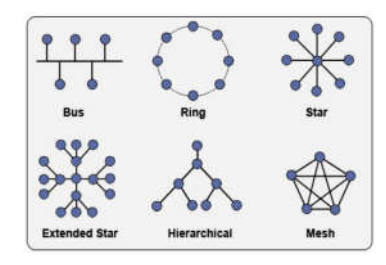

Gambar 4 Topologi Jaringan

Masing-masing topologi diatas dijelaskan sebagai berikut:

- a. Topologi *Bus*, adalah topologi jaringan yang menggunakan sebuah kabel utama sebagai tulang punggung (*backbone*). Keuntungan topologi ini adalah hemat kabel, *layout* kabel sederhana, serta mudah dikembangkan. Kerugiannya adalah deteksi dan isolasi kesalahan sangat kecil, padatnya lalu lintas atau bila salah satu *client* rusak maka jaringan tidak berfungsi, dan diperlukan *repeater* untuk menguatkan sinyal untuk jarak jauh.
- b. Topologi *Ring*, adalah topologi jaringan berupa lingkaran tertutup yang berisi *node-node*. Semua komputer tersambung membentuk lingkaran. Setiap simpul memiliki tingkat yang sama. Jaringan ini disebut *loop*. Data dikirim ke setiap simpul dan simpul memeriksa alamat informasi yang diterima, apakah untuknya atau tidak. Keuntungan topologi ini adalah pemeliharaan mudah, jarak jangkauan lebih luas daripada topologi *Bus*, laju data (*transfer rate*) tinggi, dapat melayani lalu lintas data yang padat, tidak diperlukan pengendali pusat (*hub*/*switch*), dan komunikasi antar terminal yang mudah. Kerugiannya adalah penambahan/ pengurangan terminal sangat sulit, tidak kondusif untuk pengiriman suara dan gambar, dan kerusakan pada media pengirim akan menghentikan kerja seluruh jaringan.
- c. Topologi *Star*, adalah topologi jaringan yang menggunakan *concentrator* (hub/*switch*) untuk mengatur paket data. Topologi ini memiliki kontrol terpusat. Semua *link* harus melewati pusat yang menyalurkan data ke semua simpul (*client*). Simpul pusat disebut stasiun primer (*server*), simpul lain disebut stasiun sekunder (*client server*). Setelah hubungan dimulai oleh *server*, setiap *client server* dapat menggunakan jaringan tanpa menunggu perintah *server*. Topologi ini adalah paling fleksibel. Pemasangan/perubahan stasiun sangat mudah dan tidak mengganggu bagian jaringan lain.

Juga memiliki kemudahan dalam pengelolaan jaringan. Kerugiannya antara lain adalah boros kabel, dan hub/*switch* menjadi suatu elemen yang kritis.

- d. Topologi *Tree*, adalah kombinasi/gabungan topologi *Bus* dan topologi *Star*. Dalam topologi ini tidak semua *node* memiliki kedudukan yang sama. *Node* berkedudukan tinggi menguasai *node* dibawahnya sehingga *node* terbawah sangat tergantung pada *node* diatasnya. Penerapan teknologi ini biasa digunakan pada infrastruktur jaringan LAN antar gedung.
- e. Topologi *Mesh*, adalah topologi jaringan yang semua komputernya saling terkoneksi satu sama lain. Penerapannya pada jaringan WAN.
- f. Topologi *Wireless*. Terdapat 2 jenis topologi jaringan *wireless*, yaitu *peer-to-peer* dan *clientserver*. Pada topologi *wireless peer-to-peer*, jaringan terhubung pada setiap komputer dalam jaringan dengan lebih mudah dan langsung. Sedangkan pada topologi *wireless client-server*, harus ada *access point* untuk memungkinkan komputer menerima/mengirim data.

# **2.2** *Wireless* **(***WiFi***)**

*Wireless* (nirkabel) adalah teknologi yang menghubungkan dua piranti untuk bertukar data tanpa media kabel. Adapun *Wireless Fidelity* (*WiFi*), yaitu perangkat standar yang digunakan untuk komunikasi jaringan lokal tanpa kabel (*Wireless Local Area Network*/WLAN) yang didasari pada spesifikasi IEEE 802.11.

Istilah-istilah yang digunakan dalam jaringan *wireless* adalah [4]:

- a. *Wireless Local Area Network* (*Wireless* LAN), yaitu jaringan tanpa kabel yang memanfaatkan gelombang radio sebagai media komunikasi antara perangkat. Frekuensi yang digunakan adalah 2,4 GHz (802.11b, 802.11g,802.11n) atau 5 GHz (802.11a). Standarisasi *Wireless* LAN dibedakan menjadi beberapa jenis, yaitu 802.11a, 802.11b, 802.11g, dan 802.11n.
- b. *Wireless Fidelity* (*WiFi*) adalah produk/ perangkat yang mengikuti spesifikasi 802.11. *User* lebih mengenal *wireless card/adapter* dibanding 802.11 *card/adapter*. *WiFi* adalah merek dagang yang lebih popular dibandingkan "IEEE 802.11". Awalnya *WiFi* ditujukan untuk penggunaan perangkat nirkabel dan jaringan area lokal (LAN), namun saat ini lebih banyak digunakan untuk mengakses *Internet*.
- c. *Hotspot*, adalah bentuk pemanfaatan teknologi *Wireless* LAN pada lokasi publik. Konsep ini pertama kali dikemukakan pada tahun 1993 oleh Bret Stewart pada Konferensi *Networld* dan *Interop* di San Fransisco.
- d. *Access Point*, merupakan titik akses nirkabel (*Wireless Access Point*) yang memungkinkan

12

piranti nirkabel terhubung ke jaringan dengan *Wi*-*Fi*, *Bluetooth*, atau standar lain.

- e. *Captive Portal*, adalah halaman *web* untuk meng-*input username* dan *password* pengguna *hotspot*. Saat *client browsing* ke *internet*, akan diarahkan (*redirect*) ke *captive portal* terlebih dahulu untuk mengisi *username* dan *password*. Bila cocok dengan *database* pada radius *server*, sistem akan membuka koneksi pada *client* sehingga terhubung dengan jaringan *internet*.
- f. *Channel*, merupakan jalur-jalur pemisah pada jaringan. Peralatan 802.11a bekerja pada frekuensi 5,15 - 5,875 GHz, dan peralatan 802.11b serta 802.11g bekerja pada frekuansi 2,4 - 2,497 GHz. Jadi, 802.11a menggunakan pita frekuensi lebih besar daripada 802.11b atau 802.11g. Semakin lebar pita frekuensi maka semakin banyak *channel* yang tersedia.
- g. *Service Set Identifier* (SSID), merupakan identifikasi/nama jaringan *wireless*. Setiap *wireless* harus menggunakan SSID tertentu. Peralatan *wireless* dianggap satu jaringan jika tergabung pada SSID yang sama. Agar dapat berkomunikasi, setiap peralatan *wireless* harus tergabung pada SSID dan *channel* yang sama.

#### **2.3** *Router*

*Router* adalah perangkat yang melewatkan paket IP dari suatu jaringan ke jaringan yang lain menggunakan metode *addressing* dan *protocol* tertentu. *Router-router* yang terhubung dalam jaringan tergabung dalam suatu algoritma *routing* untuk menentukan jalur terbaik yang dilalui paket IP. Proses *routing* dilakukan secara *hop by hop*. IP tidak mengetahui seluruh jalur menuju tujuan setiap paket. IP hanya *routing* menyediakan IP *address* dari *router* berikutnya yang lebih dekat ke *host* tujuan. Fungsi *router* sebagai berikut [5]:

- a. Membaca alamat logika/IP *address source* dan *destination* untuk menentukan *routing* dari suatu LAN ke LAN lainnya.
- b. Menyimpan *routing table* untuk menentukan rute terbaik antara LAN ke WAN.
- c. Perangkat *layer* ke-3 dalam *Open Systems Interconnection* (OSI) *Layer*.
- d. Dapat berupa "*box*" atau sebuah OS yang menjalankan sebuah *daemon routing*.
- e. *Interfaces Ethernet*, Serial, ISDN BRI.

#### **2.4 Mikrotik** *Router* **OS**

#### **2.4.1 Pengertian Mikrotik**

Mikrotik adalah sistem operasi independen berbasis *Linux*, khusus untuk komputer yang berfungsi sebagai *router*. Mikrotik sangat baik untuk keperluan administrasi jaringan komputer seperti merancang dan membangun sebuah sistem jaringan berskala kecil hingga yang kompleks. Mikrotik digunakan sejak tahun 1995 yang

p. ISSN: 2777-888 **e.** ISSN**:** 2502-2148 Vol.2 No.1 Januari-Juni 2016 Jurnal Elektronik Sistem Informasi dan Komputer

awalnya ditujukan untuk perusahaan jasa layanan *internet* (*Internet Service Provider*/ISP) [6].

Saat ini mikrotik memberi layanan kepada banyak ISP untuk layanan akses *internet* di seluruh dunia. Mikrotik pada *hardware* berbasis PC dikenal dengan kestabilan, kualitas kontrol, dan fleksibilitas untuk berbagai jenis paket data dan penanganan proses rute (*routing*). Mikrotik yang dijadikan *router* berbasis komputer banyak bermanfaat untuk ISP yang ingin menjalankan beberapa aplikasi. Selain *routing*, mikrotik dapat digunakan sebagai manajemen kapasitas akses, seperti *bandwidth*, *firewall*, *wireless access point* (*WiFi*), *backhaul link*, *system hotspot*, *Virtual Private Network Server*, dan lainnya [6].

Mikrotik bukan perangkat lunak yang gratis jika ingin dimanfaatkan secara penuh. Dibutuhkan lisensi dari mikrotik untuk menggunakan dengan membayar. Mikrotik dikenal dengan istilah *level* pada lisensinya, mulai *level* 0 kemudian 1, 3, hingga 6. Setiap *level* memiliki kemampuan yang berbeda sesuai harganya. Penjelasan setiap *level* mikrotik sebagai berikut [7]:

- a. *Level* 0 (gratis). *Level* ini tidak membutuhkan lisensi untuk menggunakannya dan penggunaan fitur hanya dibatasi selama 24 jam setelah instalasi dilakukan.
- b. *Level* 1 (demo). Pada *level* ini *user* dapat menggunakannya sebagai *routing* standar dengan 1 pengaturan, dan tidak memiliki limitasi waktu untuk menggunakannya.
- c. Level 3. *Level* ini mencakup *level* 1 ditambah n kemampuan untuk memanajemen *hardware* berbasis kartu jaringan atau *Ethernet* dan pengelolan perangkat *wireless* tipe *client*.
- d. Level 4. *Level* ini mencakup *level* 1 dan 3 ditambah kemampuan untuk mengelola perangkat *wireless* tipe *access point*.
- e. Level 5. *Level* ini mencakup *level* 1, 3, dan 4 ditambah kemampuan mengelola jumlah pengguna *hotspot* yang lebih banyak.
- f. Level 6. *Level* ini mencakup semua *Level* dan tidak memiliki limitasi atau batasan apapun.

# **2.4.2 Jenis-Jenis Mikrotik**

Berdasarkan fungsi dan bentuknya, mikrotik dibedakan menjadi 2 jenis, yaitu [6]:

- a. Mikrotik *router* OS yang berbentuk perangkat lunak (*software*), yang dapat di-*download* di www.mikrotik.com dan dapat diinstal pada komputer PC.
- b. *Built-in Hardware* Mikrotik yang berbentuk perangkat keras (*hardware*), yang dikemas dalam *board router* yang didalamnya sudah terinstal mikrotik *router* OS.

Untuk melakukan pengembangan jaringan dalam penelitian ini, digunakan mikrotik *router* OS v.5.20 dan administrasinya dilakukan melalui *windows application* (WinBox). Mikrotik *router* OS v.5.20 memiliki banyak fitur seperti *firewall* dan NAT, *Routing-static routing*, Data *Rate Management*, dan *hotspot*. Mikrotik *router* OS v.5.20 mampu menggabungkan 2 *line speedy* atau lebih kedalam satu *router* (*Load Balance*) [7].

# **2.5 Sistem Operasi**

Sistem operasi adalah sekumpulan *software* diantara program aplikasi dan *hardware*. Sistem operasi bertugas mengelola seluruh sumber daya sistem komputer dan sebagai penyedia layanan. Sistem operasi menyediakan *System Call* berupa fungsi-fungsi atau *Application Programming Interface* (API). *System Call* memberi abstraksi tingkat tinggi mesin untuk pemprograman. *System Call* untuk menghindarkan kompleksitas pemrograman dengan memberi sekumpulan instruksi yang lebih mudah dan nyaman [6].

Sistem operasi juga sebagai basis untuk program lain, dimana program dijalankan diatas sistem operasi. Program memanfaatkan sumber daya sistem komputer melalui layanan sistem operasi sehingga penggunaannya dapat dilakukan secara benar dan efisien.

Saat ini sistem operasi yang banyak dikenal antara lain [6]:

- a. *Windows* (95, 98, ME, 2000, XP, VISTA, SERVER, *Windows* 7).
- b. Linux (*Red Hat*, *Slackware*, *Ubuntu*, *Fedora*, *Mikrotik*, *Debian*, *Open*SUSE).
- c. UNIX.
- d. *Free*BSD (*Berkeley Software Distribution*).
- e. SUN (SOLARIS).
- f. DOS (MS-DOS)*.*
- g. *Machintosh* (MAC OS, MAC OSX).

#### **2.6** *Bandwidth*

*Bandwidth* merupakan nilai hitung atau perhitungan konsumsi transfer data telekomunikasi yang dihitung dalam satuan bit per detik (bps) yang terjadi antara komputer *server* dan komputer *client* dalam waktu tertentu dalam sebuah jaringan computer [7].

*Bandwidth* dialokasikan ke komputer yang ada didalam jaringan dan akan mempengaruhi kecepatan transfer data pada jaringan tersebut, sehingga semakin besar *bandwidth* jaringan maka semakin cepat pula kecepatan transfer data yang dapat dilakukan oleh *client* maupun *server*.

Pada sebuah jaringan, *bandwidth* terbagi menjadi 2 jenis, yaitu [7]:

- a. *Bandwidth* Digital, adalah jumlah atau volume suatu data (dalam satuan bit per detik/bps) yang dapat dikirim melalui suatu saluran komunikasi tanpa adanya distorsi.
- b. *Bandwidth* Analog, merupakan perbedaan antara frekuensi terendah dan frekuensi

tertinggi dalam sebuah rentang frekuensi yang diukur dalam satuan Hz (*hertz*) untuk menentukan banyaknya informasi yang dapat ditransmisikan dalam suatu saat.

#### **2.7 Struktur Protokol Jaringan**

# **2.7.1 Model** *Open Systems Interconnection* **(OSI)** *Layer*

Protokol jaringan *Open Systems Interconnection* (OSI) *Layer* dikembangkan oleh *International Organization for Standardization* (ISO). Dalam model struktur protokol OSI *Layer*, protokol dibagi kedalam 7 lapis layanan. Dalam struktur model berlapis ini, setiap lapis protokol melaksanakan bagian-bagian dari seluruh fungsi yang diperlukan dalam komunikasi data [1].

Setiap lapisan protokol dalam OSI *Layer*  diikuti oleh lapisan protokol yang lebih rendah berikutnya untuk melaksanakan fungsi-fungsi yang lebih sederhana. Setiap lapisan protokol yang lebih rendah memberi layanan bagi lapisan protokol yang ada diatasnya, dan perubahan yang terjadi dalam sebuah lapisan protokol tidak mempengaruhi lapisan protokol lainnya.

Fungsi setiap lapis (*layer*) layanan dalam protokol jaringan model OSI *Layer* adalah [1]:

- a. *Application Layer*, memberi layanan aplikasi bagi para pemakai akhir (*end users*).
- b. *Presentation Layer*, memberi 2 layanan, yaitu:
	- 1) Translasi, karena sistem pengkodean pada setiap komputer *user* bersifat spesifik (berbeda) sehingga perlu translasi menjadi kode dalam standar internasional.
	- 2) Proses enkripsi dan kompresi data dalam *layer* ini untuk enkripsi dan kompresi data, juga akan ditangani oleh lapisan lainnya.
- c. *Session Layer*, memberi 2 layanan, yaitu:
- 1) Mengelola proses komunikasi dua arah, misalnya "*sessions*" komunikasi.
- 2) Memberikan layanan sinkronisasi.
- d. *Transport Layer*, dalam *layer* ini setiap data/ informasi yang dikirim melalui media komunikasi dalam jaringan akan diubah ke dalam bentuk unit-unit yang dapat dikelola, yang disebut sebagai paket. *Layer* ini untuk membuat paket-paket yang memuat data, alamat, urutan, serta mekanisme kontrol kesalahan (*error control*) terhadap data/ informasi yang dikomunikasikan.
- e. *Network Layer*, bertanggungjawab terhadap pengiriman paket-paket (pada lapisan yang lebih rendah) dalam 2 hal, yaitu:
	- 1) Menambahkan alamat jaringan dan informasi lain ke dalam paket yang dikirim.
	- 2) Membuat keputusan rute yang dilalui paket yang ditransmisikan melewati jaringan.
- f. *Data Link Layer*, bertanggungjawab dalam 2 hal, yaitu:

p. ISSN: 2777-888 **e.** ISSN**:** 2502-2148 Vol.2 No.1 Januari-Juni 2016

Jurnal Elektronik Sistem Informasi dan Komputer

- 1) Memberikan petunjuk kepada paket dalam melewati *link* dalam jaringan.
- 2) Memberikan "*frame*" pada paket yang dikirim, yaitu dengan menambahkan alamat fisik tujuan kedalam paket.
- g. *Physical Layer*, untuk melakukan translasi secara fisik dari informasi yang terkandung dalam paket menjadi jalur sinyal aktual. Lapisan ini tidak menambahkan informasi apapun kedalam paket yang diperoleh dari lapisan diatasnya.

# **2.7.2 Model** *Transmission Control Protocol/ Internet Protocol* (TCP/IP)<br>Struktur protokol jari

protokol jaringan model *Transmission Control Protocol/Internet Protocol* (TCP/IP) dikembangkan oleh DARPA (US *Defense Advanced Research Project Agency*) untuk paket-paket yang dikirim melalui jaringan ARPANET. TCP/IP merupakan protokol standar secara *de facto* [8].

TCP/IP digunakan sebagai protokol dalam jaringan *internet* dan terbagi menjadi 4 lapis protokol jaringan yang bertingkat, yaitu:

- a. *Application Layer*. Pada *layer* ini terletak semua aplikasi yang menggunakan TCP/IP. *Layer* ini melayani permintaan *user* untuk mengirim dan menerima data. Data tersebut kemudian disampaikan ke lapisan *transport*  untuk diproses lebih lanjut.
- b. *Transport Layer*. Berisi protokol untuk mengadakan komunikasi antara 2 komputer/ *host*. Kedua protokol tersebut adalah TCP dan *User Datagram Protocol* (UDP). Protokol ini bertugas mengatur komunikasi antara *host* dan pengecekan kesalahan. Data dibagi kedalam beberapa paket yang dikirim ke lapisan *internet*  dengan sebuah *header* yang mengandung alamat tujuan atau sumber dan *checksum*. Pada penerima, *checksum* akan diperiksa apakah paket tersebut ada yang hilang di perjalanan.
- c. *Network Layer* (*Internet Layer*). Protokol *layer*  ini bertanggungjawab dalam proses pengiriman paket ke alamat yang tepat.
- d. *Physical Layer* (*Network Interface Layer*). Pada *layer* ini terdapat 3 protokol, yaitu IP, ARP, dan bertanggungjawab mengirim dan menerima data ke dan dari media fisik. Media fisiknya dapat berupa *Ethernet*, *token ring*, kabel, serat optik, *frame relay*, atau gelombang radio. Protokol pada *layer* ini harus menerjemahkan sinyal listrik menjadi data digital yang dimengerti komputer yang berasal dari peralatan operasi. Dalam protokol TCP/IP adalah memindahkan PDU sebagai data yang dialirkan dari satu sistem ke sistem lainnya dalam jaringan sebagai paket-paket data.

# **2.8** *Firewall*

*Firewall* adalah sebuah sistem atau kelompok sistem yang menerapkan sebuah *access control policy* terhadap lalu lintas jaringan yang melewati titik-titik akses dalam jaringan. Tugas *firewall* untuk memastikan bahwa tidak ada tambahan diluar ruang lingkup yang diizinkan. *Firewall* untuk memastikan bahwa *acces control policy* diikuti oleh semua *user* didalam jaringan.

*Firewall* sama seperti *tools* jaringan lain untuk mengontrol aliran lalu lintas jaringan. Namun, tidak seperti *tools* jaringan lain, sebuah *firewall* harus mengontrol lalu lintas *network* dengan memasukkan faktor pertimbangan bahwa tidak semua paket data yang dilihatnya adalah apa yang seperti terlihat. Karena itu *firewall*  digunakan untuk mengontrol akses antara *network* internal sebuah organisasi *internet*. Saat ini *firewall* semakin menjadi fungsi standar yang ditambahkan untuk semua *host* yang berhubungan dengan *network* [2].

Fungsi-fungsi umum yang dimiliki *firewall*  adalah:

- a. Penyaringan paket secara statis (*static packet filtering*).
- b. Penyaringan paket secara dinamis (*dynamic packet filtering*).
- c. Penyaringan paket berdasarkan status (*stateful filtering*).
- d. *Proxy*.

# **2.9 Kerangka Pikir Penelitian**

Kerangka pikir merupakan narasi (uraian) atau pernyataan (proposisi) tentang kerangka konsep pemecahan masalah yang diamati. Kerangka pikir penelitian sebagai berikut:

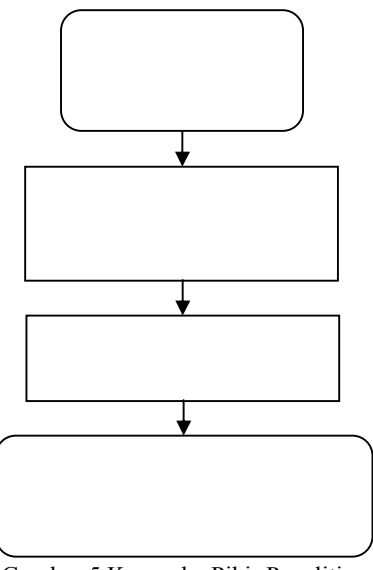

Gambar 5 Kerangka Pikir Penelitian

# **3. Metode Penelitian**

Jenis penelitian ini adalah penelitian kualitatif, yaitu berawal pada data dan bermuara pada kesimpulan. Sasaran atau obyek penelitian dibatasi agar data yang diambil dapat digali sebanyak mungkin serta agar penelitian ini tidak dimungkinkan adanya pelebaran obyek penelitian. Karena itu kredibilitas dari penelitian sendiri menentukan kualitas dari penelitian ini [10]. Pendapat lain oleh Bogdan dan Taylor yaitu penelitian kualitatif adalah prosedur penelitian yang menghasilkan data *deskriptif* berupa katakata tertulis atau lisan dari orang-orang dan prilaku yang diamati [11]. Demikian pula pendapat bahwa penelitian kualitatif yaitu penelitian yang diajukan untuk memperoleh pembenaran atau verifikasi dalam bentuk dukungan data empiris di lapangan [12].

Kategori penelitian ini adalah penelitian lapangan (*field research*), yaitu penelitian yang dilakukan dengan cara mendatangi langsung tempat yang menjadi objek penelitian [13].

Penelitian ini mengembangkan jaringan dengan PC sebagai *router* dengan sistem operasi mikrotik *router* sehingga termasuk tipe penelitian rekayasa, yaitu penelitian yang menerapkan ilmu pengetahuan menjadi suatu rancangan guna mendapatkan kinerja sesuai dengan persyaratan yang ditentukan. rancangan tersebut merupakan sintetis dari unsur-unsur yang dipadukan dengan ilmiah menjadi model yang memenuihi spesifikasi tertentu. Penelitian diarahkan untuk memenuhi spesifikasi yang ditentukan [14].

Dalam penelitian ini dilakukan perancangan jaringan, yaitu tahap persiapan untuk rancang bangun suatu jaringan yang menggambarkan bagaimana jaringan dibentuk, dapat berupa penggambaran, perencanaan, dan pembuatan sketsa atau pengaturan beberapa elemen terpisah ke dalam satu kesatuan yang utuh, termasuk mengkonfigurasikan komponen *software* dan *hardware* suatu jaringan.

Untuk memperoleh data yang dibutuhkan penelitian ini, digunakan teknik sebagai berikut:

- a. Observasi, yaitu mengamati langsung lokasi penelitian (SDN 24 Palu) untuk melihat kondisi yang ada sehingga diperoleh gambaran akurat mengenai permasalahan yang dihadapi.
- b. Wawancara, yaitu melakukan tanya jawab dengan pihak-pihak yang mengetahui secara pasti tentang permasalahan yang dihadapi.
- c. Dokumentasi, yaitu mengumpulkan dan mempelajari dokumen-dokumen yang terkait dengan permasalahan yang dihadapi, antara lain gambaran umum SDN 24 Palu, dokumen jaringan yang ada, serta berbagai informasi lain yang mendukung penelitian ini.
- d. Kepustakaan, yaitu mempelajari berbagai buku,

 p. ISSN: 2777-888 **e.** ISSN**:** 2502-2148 Vol.2 No.1 Januari-Juni 2016 Jurnal Elektronik Sistem Informasi dan Komputer

literatur, artikel di *internet*, serta bahan pustaka lain yang berhubungan dengan penelitian ini.

Metode pengembangan jaringan dilakukan dengan pendekatan *Network Development Live Cycle* (NDLC) yang merupakan kunci dibalik proses perancangan jaringan komputer, karena merupakan siklus proses pembangun atau pengembangan sistem jaringan komputer. Kata *cycle* (siklus) adalah kata kunci deskriptif dari siklus hidup pengembangan sistem jaringan yang menggunakan secara eksplisit seluruh proses dan tahapan pengembangan sistem jaringan yang berkesinambungan [15].

Langkah-langkah dalam NDLC digambarkan sebagai berikut:

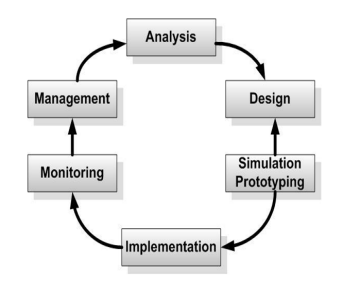

Gambar 6 *Network Development Live Cycle*

# **4. Hasil Penelitian**

# **4.1 Analisis Jaringan**

**4.1.1 Analisis Jaringan Yang Ada** 

Jaringan *wireless* pada SDN 24 Palu dihubungkan dengan 1 *modem* ADSL. Jaringan ini memiliki kapasitas *bandwitdh* 512 Kbps dengan jumlah *client* sebanyak 7 unit, yaitu 1 unit PC dan 6 unit *laptop* yang terhubung dengan jaringan *hotspot* dan dapat mengakses *internet* menggunakan jaringan *WiFi*.

Kelemahan jaringan ini adalah bila salah satu *client* melakukan *download file* berukuran besar maka secara otomatis *client* ini memonopoli *bandwidth*.

Model jaringan *wireless* yang ada pada SDN 24 Palu digambarkan sebagai berikut:

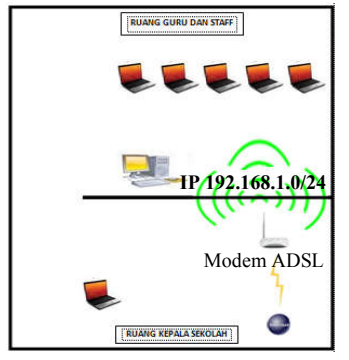

Gambar 7 Model Jaringan Yang Ada

# **4.1.2 Analisis Jaringan Yang Diusulkan**

Berdasarkan permasalahan diatas maka perlu dilakukan pengembangan jaringan *wireless* menggunakan mikrotik *router* OS v.5.20 sehingga dapat mengoptimalkan jaringan yang ada. Untuk itu dilakukan instalasi mikrotik *router* OS v.5.20 kedalam PC yang akan dimanfaatkan sebagai *router* untuk mengolah jaringan *wireless* dan *access point* yang menyebarkan koneksi *hotspot*.

Pada jaringan *wireless* baru ini, koneksi *internet* dari *modem* ISP dihubungkan ke PC *router* untuk mengolah jaringan *wireless* dengan konfigurasi manajemen *bandwidth, user management*, dan *web filtering*. Selanjutnya PC *router* dihubungkan ke *acces point* untuk menyebarkan koneksi jaringan *wireless* pada PC dan *laptop user*.

Model jaringan *wireless* yang diusulkan digambarkan sebagai berikut :

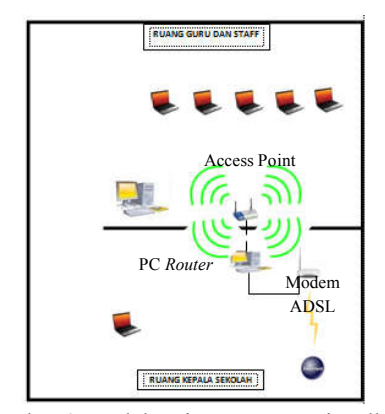

Gambar 8 Model Jaringan Yang Diusulkan

#### **4.1.3 Analisis Kebutuhan**

Untuk melakukan pengembangan jaringan *wireless* dibutuhkan perangkat sebagai berikut: a. Perangkat keras (*hardware*), yaitu:

- 1) PC dan *laptop* yang digunakan sebagai
- *client* dan *router*.
- 2) Modem ADSL.
- 3) Kabel UTP.
- 4) Konektor RJ 45.
- 5) LAN *Card*/kartu jaringan.
- 6) *Access point*.
- b. Perangkat lunak (*software*), yaitu:
	- 1) Mikrotik *Router* OS v.5.20 dengan lisensi *level* 6.
	- 2) *Oracle* VM *virtualbox* untuk menjalankan konfigurasi jaringan dalam simulasi.
	- 3) *Winbox* untuk konfigurasi komputer yang terhubung dengan mikrotik *router* untuk mengatur mikrotik pada PC *router* maupun *RouterBoard* secara *remote*.
	- 4) Windows 7 *Ultimate* sebagai sistem operasi pada PC dan *laptop client*.

## **4.2 Implementasi Jaringan**

# **4.2.1 Instalasi Perangkat Keras (***Hardware***)**

Langkah-langkah instalasi *hardware* sebagai berikut:

- a. Siapkan 2 buah NIC dan pasangkan ke PC yang sudah disiapkan.
- b. Pasang kabel dari modem ADSL ke NIC satu pada PC yang akan digunakan sebagai *router* dan pasang kabel ke NIC lain yang akan dihubungkan ke *access point* untuk menyebarkan koneksi jaringan *wireless.*
- c. Jenis *router board* dan PC dapat diakses melalui *console/shell* maupun *remote*. Dalam penelitian ini digunakan *winbox* untuk mengakses dan konfigurasi *mikrotik router.*

# **4.2.2 Instalasi Perangkat Lunak (***Software***)**

Langkah-langkah instalasi *software* sebagai berikut:

- a. Masukkan CD Mikrotik *Router* v.5.20 ke dalam CDROM dan lakukan *booting* komputer.
- b. Pilih *Install* Mikrotik *Router* v.5.20 dan tunggu beberapa saat hingga muncul instruksi.
- c. Klik "a" untuk memilih semua paket yang akan diinstal.
- d. Klik "I" untuk memulai instalasi dan tunggu beberapa saat hingga selesai.
- e. Setelah instalasi mikrotik selesai, sistem akan meminta *reboot*. Jadi, tekan Enter.
- f. Muncul tampilan awal mikrotik setelah selesai dilakukan instalasi.
- g. Dalam mengkonfigurasi PC *router* dan mikrotik *router* OS v.5.20, digunakan *oracle* VM *virtualbox* untuk menjalankan mikrotik dalam virtual. Tujuan konfigurasi mikrotik *router* pada *virtualbox* adalah untuk melihat hasil konfigurasi sebelum implementasi.
- h. Pilih start untuk menjalankan mikrotik *router* OS v.5.20 dalam *oracle* VM *virtualbox*.
- i. Instal aplikasi *winbox* untuk me-*remote* dan mengkonfigurasi jaringan pada mikrotik *router* OS v.5.20.

### **4.2.3 Konfigurasi Mikrotik**

Konfigurasi mikrotik terdiri beberapa konfigurasi sebagai berikut:

a. Konfigurasi IP *Address* 

Sebelum terhubung ke jaringan, langkah pertama adalah menentukan IP *address* yang akan digunakan dalam jaringan *wireless*.

Konfigurasi IP *address interface* di *Winbox*  sebagai berikut:

1) Konfigurasi *Ether* 1 IP 192.168.43.2/30

IP *address* pada *interface Ether* 1 merupakan IP *address* publik yang terhubung pada *modem*. Setelah konfigurasi pada jaringan *Ether* 1 dilakukan, selanjutnya lakukan konfigurasi IP *address Ether* 2.

- 2) Konfigurasi *Ether* 2 IP 192.168.1.1/27.
- IP *address* pada *Ether* 2 merupakan IP *address* lokal yang diasumsikan sebagai *interface* pada *access point* dalam konfigurasi pada *virtualbox*. Selanjutnya dilakukan uji koneksi melalui *mikrotik*  melalui *new terminal* mikrotik.
- b. Konfigurasi *Gateway*

IP *address Gateway* adalah IP *address* dari ISP yang digunakan *router* mikrotik untuk menuju *internet*. Konfigurasi *Gateway* berfungsi untuk menghubungkan jaringan lokal yang ada pada *Ether* 2 agar dapat terkoneksi dengan *internet*.

- c. Konfigurasi *Domain Name System* (DNS) *Router* mikrotik harus mengetahui IP *address* dari DNS *server* yang disediakan ISP untuk menggunakan *domain* di *internet*. Pada konfigurasi ini, DNS *server* 192.168.43.1 atau memakai DNS *google* 8.8.8.8.
- d. Konfigurasi NAT *Maquerade*  Fungsi NAT *Maquerade* agar komputer *client* dapat mengakses *internet* dan menjadikan mikrotik *router* OS menjadi *gateway server*.
- e. Konfigurasi *Hotspot*

Pengembangan jaringan ini menambahkan sebuah PC *router* dan *access point* untuk mengoptimalkan jaringan yang ada. Dalam mengkonfigurasi *hotspot* digunakan mikrotik *router* OS v.5.20, jumlah *user* yang terhubung pada jaringan *hotspot* dibatasi sesuai jumlah staff dan guru pada SDN 24 Palu (21 orang).

- f. Konfigurasi *Web Filtering*  Konfigurasi ini berfungsi untuk mem-*filter* situs-situs yang berisi konten yang tidak baik.
- g. Konfigurasi *Management Bandwidth*
- Kapasitas *bandwidth* pada jaringan yang ada adalah 512 kbps yang akan digunakan oleh semua *user* sehingga *management bandwidth* diterapkan dengan metode PCQ. Dengan metode PCQ ini maka *bandwidth* yang tersedia akan dibagi sama rata secara otomatis sesuai jumlah *client* yang terkoneksi pada jaringan *wireless* yang ada.

# **4.3 Uji Coba Jaringan 4.3.1 Uji Coba Ping**

Uji coba *ping* untuk menguji koneksi ke jaringan *internet* pada konfigurasi yang telah dilakukan. Hasil uji coba *ping* sebagai berikut:

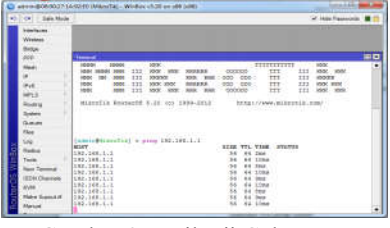

Gambar 9 Hasil Uji Coba *Ping*

 p. ISSN: 2777-888 **e.** ISSN**:** 2502-2148 Vol.2 No.1 Januari-Juni 2016 Jurnal Elektronik Sistem Informasi dan Komputer

Dari hasil uji coba *ping* pada *gateway* dengan asumsi *Reply*, dapat disimpulkan mikrotik telah terhubung ke jaringan *internet*.

## **4.3.2 Uji Coba** *Hotspot*

Konfigurasi *hotspot* pada mikrotik menggunakan *Captive Portal* yang berfungsi sebagai halaman *login* saat *client* akan mengakses *internet* pada jaringan *wireless*. *Client* akan diminta untuk mengisi *username* dan *password* saat akan mengakses *internet*. Tampilan hasil uji coba *hotspot* sebagai berikut:

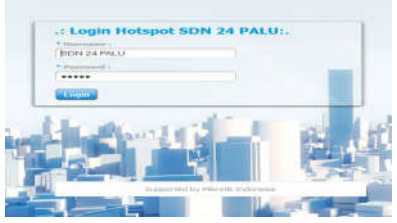

Gambar 10 Hasil Uji Coba *Hotspot*

## **4.3.3 Uji Coba** *Web Filtering*

Konfigurasi *web filtering* diterapkan untuk memblokir situs-situs yang memuat konten yang tidak baik pada kategori konten porno. Tampilan hasil uji coba *web filtering* sebagai berikut:

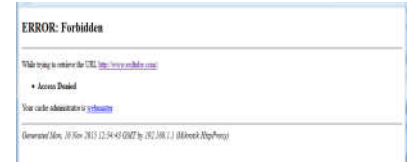

Gambar 11 Hasil Uji Coba *Web Filtering*

# **4.3.4 Uji Coba** *Management Bandwidth*

Konfigurasi *management bandwidth* dengan metode PCQ akan membagi *bandwidth* secara otomatis dan merata kepada semua *client* yang menggunakan jaringan. Uji coba konfigurasi ini dapat dilihat pada *firewall mangle* saat *client* menggunakan jaringan *hotspot* sebagai berikut:

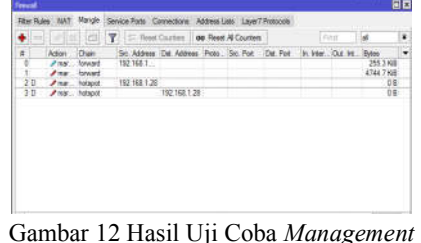

*Bandwidth* (*Firewall Mangle*)

## **4.3.5 Uji Coba** *Monitoring Bandwidth*

Konfigurasi mikrotik *router* OS mengunakan *winbox* sebagai berikut:

|                                      | General Ethemet Status Traffic |              | ок                       |
|--------------------------------------|--------------------------------|--------------|--------------------------|
| Tx/Rx Rate: 30.8 kbps                |                                | $/$ 4.3 kbps | Cancel                   |
| Tx/Rx Packet Rate: 8 p/s             |                                | /6p/s        | Apply                    |
|                                      | Tx/Rx Bytes: 2404.5 KiB        | /412.9 KiB   | Disable                  |
| Tx/Rx Packets: 5 426                 |                                | /4006        | Comment                  |
| Tx/Rx Drops: 0                       |                                | $\sqrt{6}$   |                          |
| Tx/Rx Errors: 0                      |                                | /1           | Torch                    |
|                                      |                                |              | <b>Blink</b>             |
|                                      |                                |              | <b>Reset MAC Address</b> |
|                                      |                                |              |                          |
| Tx: 30.8 kbps<br>Rx: 4.3 kbps        |                                |              |                          |
| Tx Packet: 8 p/s<br>Rx Packet: 6 p/s |                                |              |                          |

Gambar 13 Hasil Uji Coba *Monitoring Bandwidth* (Grafik *Traffic Bandwidth*)

#### **5. Kesimpulan**

Hasil penelitian ini menunjukkan bahwa pengembangan jaringan *wireless* menggunakan Mikrotik *Router* OS v.5.20 dengan memanfaatkan *Personal Computer* (PC) sebagai *router* untuk mengolah dan mengkonfigurasikan *management bandwidth*, *web filtering*, dan *user management* dapat mengamankan dan mengoptimalkan pemakaian jaringan *wireless* pada SDN 24 Palu.

## **6. Penutup**

Untuk dapat memaksimalkan performa pengembangan jaringan *wireless* yang dilakukan dalam penelitian ini, perlu dilakukan penambahan kapasitas *bandwitdh* dan dalam pengembangan jaringan selanjutnya jaringan *wireless* ini dapat dilakukan peningkatan keamanan jaringan dari serangan seperti *hacking hotspot*.

# **Daftar Pustaka**

- [1] Sopandi. 2008. *Instalasi dan Konfigurasi Jaringan Komputer.* Bandung: Informatika.
- [2] Tanenbaum, Andrew S. 1997. *Jaringan Komputer.* Jilid 1 & 2. Edisi Ketiga. Yogyakarta: Salemba Teknika.
- [3] Tanenbuan, Andrew S. 1996. *Topology*. New York: Prentise Hall.
- [4] Wiliyana, Dian. 2014. *Perancangan Jaringan LAN dan Keamanan Wireless Internet Hotspot Berbasis Mikrotik Router Pada Pomdam IV Sriwijaya.* Palembang: Program Pascasarjana Univ. Bina Darma.
- [5] Herlambang, M. Linto & Catur, Azis. 2008. *Panduan Lengkap Menguasai Router*. Yogyakarta: Andi Offset.
- [6] Husaini. 2008. *Masa Depan Menggunakan Mikrotik Router OS™*. Yogyakarta: Andi.
- [7] Mujahidin, Tafaul. 2011. *OS Mikrotik Sebagai Manajemen Bandwidth Dengan Menerapkan Metode PER Connection Queue*. repository.amikom.ac.id/files/ Publikasi\_09.21.0431.pdf.
- [8] Pratama, Romadhon Pearl. 2015. *Analisis Kinerja Jaringan Wireless LAN Menggunakan Metode QOS dan RMA Pada PT. Pertamina Ep Ubep Ramba (Persero).*  Palembang: Program Pascasarjana Univ. Bina Darma.
- [9] Febriyudhi, Reky. 2010. *Pengembangan Jaringan Komputer Lokal Pada Rumah Sakit Muhammadiyah Palembang.* Palembang: Program Pascasarjana Univ. Bina Darma.
- [10] Bungin, Burhan. 2001. *Penelitian Sendiri Menentukan Kualitas Kerja*. Yogyakarta: Andi Offset.
- [11] Moleong, L. 2007. *Metode Penelitian Kualitatif*. Bandung: Remaja Rosdakarya.
- [12] Santoso, G. 2005. *Metodologi Penelitian Kuantitatif dan Kualitatif.* Jakarta: Prestasi Pustaka Publisher.
- [13] Nazir, M. 2005. *Metode Penelitian*. Bogor: Ghalia Indonesia.
- [14] Muhammadi. 2011. *Penelitian Rekayasa*. Bandung: Informatika.
- [15] Goldman, James E. 2005. *Applied data Communications, A bussiness-Oriented Approach*. Willey.